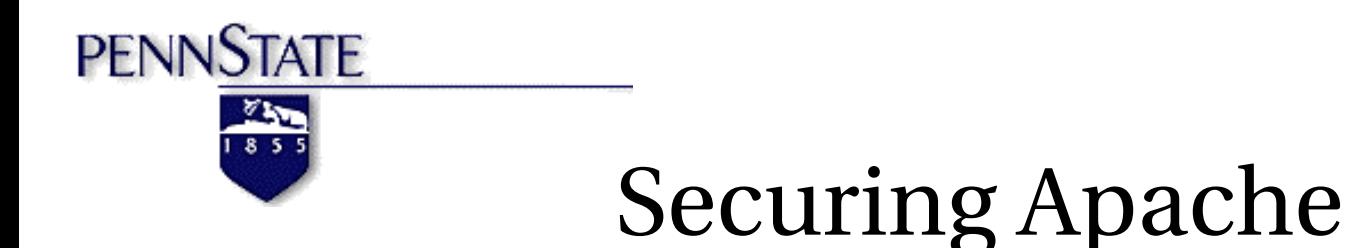

### Setting up Apache with ModSSL and Mod\_Auth\_Kerb

Mark Earnest Senior Systems Programmer Academic Services & Emerging Technologies Pennsylvania State University [mxe20@psu.edu](mailto:mxe20@psu.edu)

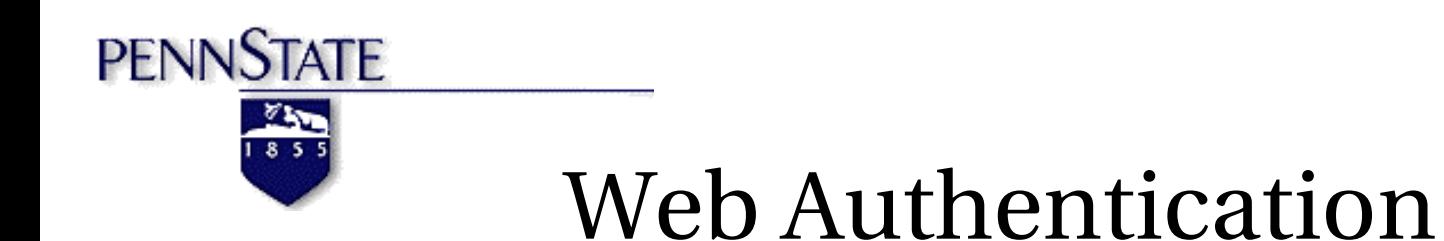

#### ●Mod\_Auth\_Kerb allows your webserver to authenticate users with their PSU AccessID & password

•ModSSL provides both the encrypted channel (HTTPS) for the userID and password to go over, and identifies the server as trusted by a Certificate Authority

●Passwords should NEVER be sent over an unencrypted protocol

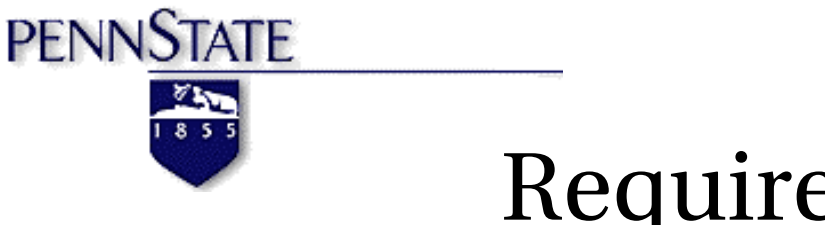

# Required Packages

- **OpenSSL** 
	- Library that provides the SSL functions necessary for modSSL
	- http://openssl.org
- KerberosV5
	- Library that provides the Kerberos functions necessary for mod\_auth\_kerb
	- http://web.mit.edu/kerberos/www
- Apache
	- Webserver Version  $1.3.x$  or  $2.0.x$
	- http://httpd.apache.org
- **ModSSL** 
	- http://www.modssl.org
- **•** Mod\_auth\_kerb
	- http://modauthkerb.sourceforge.net

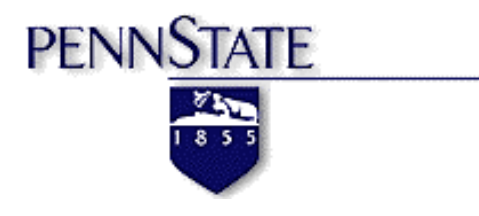

# Building ModSSL

- **•** Apache, OpenSSL, and modSSL may already be installed on your OS, check documentation.
- **•** OpenSSL need to be built and installed. This is beyond the scope of this presentation. Refer to the INSTALL file that comes with the source.

### **•** Configure ModSSL:

./configure --with-apache=/apache/source/*dir* \

---with-ssl=/openssl/source/dir \

prefix=/*usr*/local/apache

#### **•** Build Apache (See Apache Documentation)

--enable-shared --enable-module=most

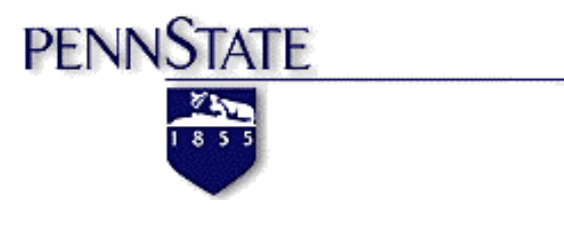

# Self Signed Certs

- **•** Generate a self signed cert with by running "make certificate" in Apache's source tree.
- **•** Answer questions (Country, State, Organization, etc)
	- CommonName (CN) MUST be your servers fully qualified hostname
- Start Apache with "/path/to/apache/sbin/apachectl startssl" or "/path/to/apache/bin/httpd -DSSL"
- Test by pointing a web browser to [https://yourhostname.psu.edu](https://yourhostname.psu.edu/)
- A selfsigned cert will produce an error message on the user's browser. For a production machine you will likely want to purchase a signed certificate from a Certificate Authority (CA) such as Verisign, RSA, or Thawte. PSU is also piloting a Certificate Authority.

**TATF** 

## CA Signed Certs

- **•** Generating a key
	- *openssl genrsa out yourhostname.key 1024*
	- Optionally add "-des3" if you wish to encrypt the key. NOTE: This will require you enter a password every time you start the web server.
- **•** Generating a CSR
	- *openssl req new key yourhostname.key out yourhostname.csr*
	- As before, answer all questions. CommonName MUST be the servers fully qualified hostname
- **•** Getting the CSR Signed
	- Send CSR to the CA. The method for doing this varies from CA to CA. Refer to the CA's instructions regarding this.
- **•** Receive the signed certificate from the CA
	- The CA will send you back a PEM encoded .crt file. This is your signed certificate.

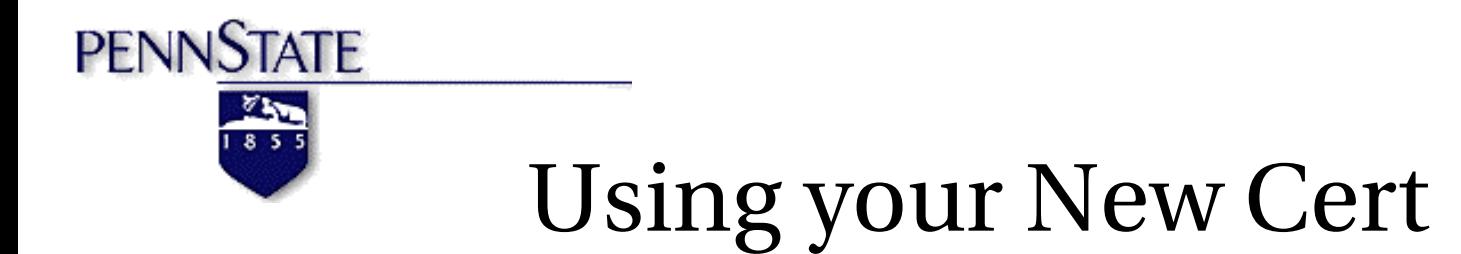

- **•** Edit Apache's httpd.conf file to point to your key and certificate
	- SSLCertificateFile /path/to/yourhostname.crt
	- SSLCertificateKeyFile /path/to/yourhostname.key
		- Set permissions on the key to ensure only root can read and write to it.
- **•** Your certificate has an expiration date. Check with your CA to find out how long the certificates they issue are good for.
- **•** You must restart Apache after changing the httpd.conf file to load the new certificate and key.
- **•** Another way to test the SSL connection is with:
	- *openssl s\_client connect yourwebserver.psu.edu:443*
- **•** Force connections to go over SSL (httpd) with the rewrite module:
	- *RewriteEngine On*
	- *Rewriterule ^/(.\*) https://testtable5.aset.psu.edu/\$1 [R]*

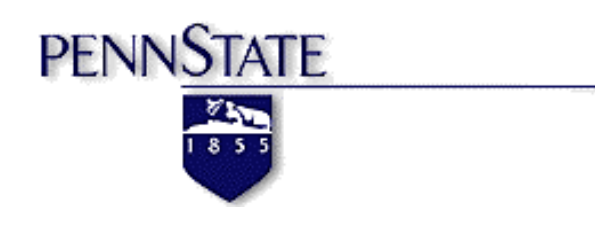

### Kerberos

- **•** If the Kerberos5 libraries and header files are not installed with your OS, you must download and install them. Refer to your OS's documentation or http://web.mit.edu/kerberos/www
- **•** To configure Kerberos5 to authenticate into PSU's KDC, your /etc/krb5.conf must include the following:

[*libdefaults*]

```
default_realm = dce.psu.edu
```
[realms]

```
dec.psu.edu = \{kdc = f04s05.cac.psu.edu
kdc = f04s06.cac.psu.edu
kdc = vader.offsite.psu.edu
}
```
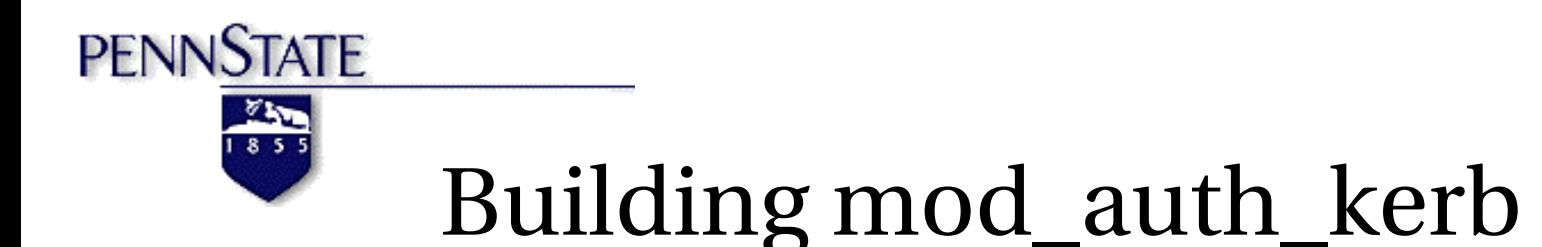

**•** To build mod\_auth\_kerb as a DSO (the reason we used – *enabled-shared* to the Apache build config), run the following command:

*/path/to/apache/sbin/apxs c DKRB5 DKRB\_DEF\_REALM=\\\"dce.psu.edu\\\" \*

 *I/usr/kerberos/include L/usr/kerberos/lib lkrb5 \*

 *ldl lcom\_err lk5crypto mod\_auth\_kerb.c*

- To build for Apache 2.0.x, you must add -DAPXS2 to the above command.
- **•** Copy mod\_auth\_kerb.so to the Apache modules directory.
- **•** Add the following to Apache's httpd.conf file:
	- LoadModule kerb\_auth\_module modules/mod\_auth\_kerb.so

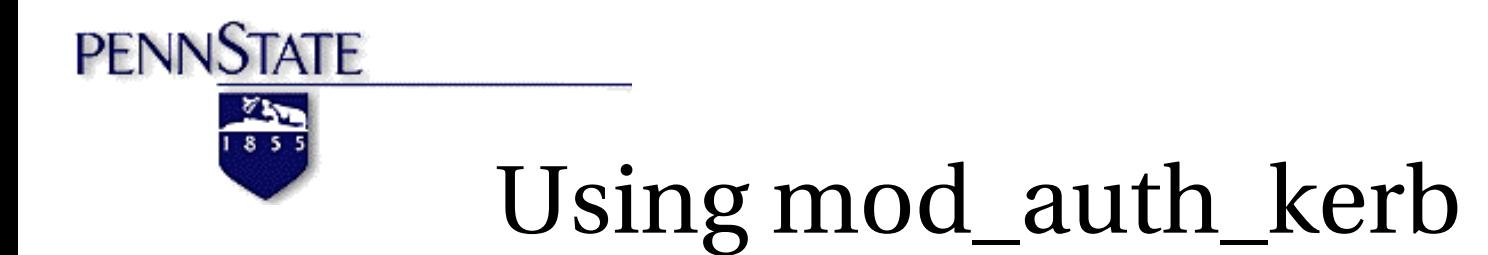

**Option #1 - .htaccess File** 

AuthType KerberosV5

AuthName "Penn State Access Account Login"

KrbAuthRealm dce.psu.edu

require valid-user

• Option #2 – httpd.conf <directory> or <location> directive

<Directory /var/www/html/protected> AllowOverride None AuthType KerberosV5 AuthName "Penn State Access Account Login" KrbAuthRealm dce,psu.edu require valid-user </Directory>

**PENNSTATE** General Apache Security Tips

- **•** Use strict permissions.
	- In your apache directory, bin, conf, and log should be writable ONLY by root.
- Pay special attention to CGI scripts/programs
	- Run only trusted CGIs.
- Prevent .htaccess files from overriding your settings
	- Place "AllowOverride None" inside httpd.conf in the <Directory /> directive.
	- This prevents .htaccess files from overriding your security directives unless specifically allowed in the httpd.conf file for a specific directory.
- Remove "Indexes" from <Directory /> directive.
	- This prevents browsers from getting file listing on directories that do not have an index.html file.
- Remove "FollowSymLinks" from <Directory /> directive